# SCT-100-Diamond-Pelco Diamond RS-422 to Pelco RS-422 Code Translator

The code translator converts Diamond camera control code to Pelco code for a single P/T/Z. Only camera control code for the address matching the Address Selector switches is converted.

The Pelco output can be D code or P code and baud rates from 2400 to 19200 with no parity or even parity.

A test mode sends a continuous square movement pattern to the P/T/Z so the wiring and addressing between the translator and the P/T/Z can be checked without a controller. The input receiver is disabled during test mode.

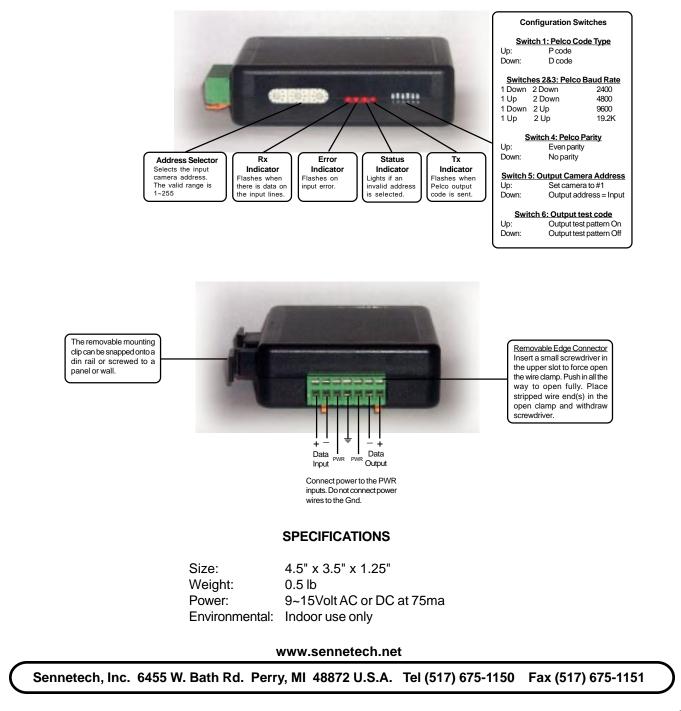

### **NOTES**

## Switch Settings

Any changes in switch settings are effective immediately, they are not read only on power up.

## **Pelco Settings**

For D code, the output is 2400 baud with no parity. For P code, the output is determined by switches 3 & 4.

#### Addressing

Only camera control code for the camera number set by the Address Switches is converted.

If switch 5 is ON, the output code is always addressed to camera #1. Otherwise, the output code address is determined by the Address Switches.

#### Indicators

The Rx LED will flash when there is data on the input.

The Error LED will flash if the input code is not recognized as valid Diamond code.

The Status LED will light if the address switches are not set to a valid address (1~255).

The **Tx** LED will flash for each Pelco packet sent.

#### **OPERATION**

#### PTZ

The code translator converts Diamond pan, tilt, zoom, focus and iris code directly into Pelco code Additional commands are converted according to the following table.

|                                                                                          | DIAMOND COMMAND     | PELCO COMMAND                                    |
|------------------------------------------------------------------------------------------|---------------------|--------------------------------------------------|
| Aux                                                                                      | Aux On/Off 1~99     | Aux On/Off 1~99                                  |
| Presets                                                                                  | Recall preset 1~99  | Program preset 1~99                              |
|                                                                                          | Store preset 1~99   | Go to preset 1~99                                |
| Pelco Spectra domes convert some of the higher presets according to the following table: |                     |                                                  |
|                                                                                          | Prgm 90             | Set manual scan left limit                       |
|                                                                                          | Prgm 91             | Set manual scan right limit                      |
|                                                                                          | Prgm 92             | Set auto scan left limit                         |
|                                                                                          | Prgm 93             | Set auto scan right limit                        |
|                                                                                          | Prgm 95             | Display camera menu                              |
|                                                                                          |                     | t to navigate and Iris Open to make selections.) |
|                                                                                          | Pshot 97            | Start random scan                                |
|                                                                                          | Pshot 98            | Start frame scan                                 |
|                                                                                          | Pshot 99            | Start auto scan                                  |
| Patterns                                                                                 | Prgm Pshot 40       | Set start point of pattern 0                     |
|                                                                                          | Prgm Pshot 41       | Set start point of pattern 1                     |
|                                                                                          | Prgm Pshot 42       | Set start point of pattern 2                     |
|                                                                                          | Pshot 43            | Set end point of pattern                         |
|                                                                                          | Pshot 40 or VScan 0 | Run pattern 0                                    |
|                                                                                          | Pshot 41 or VScan 1 | Run pattern 1                                    |
|                                                                                          | Pshot 41 or VScan 2 | Run pattern 2                                    |